# **REMARQUE À L'INTENTION DES UTILISATEURS Instructions d'activation de licences pour les logiciels National Instruments**

Vous devez activer votre logiciel National Instruments avant de pouvoir terminer son installation et l'utiliser. L'activation est très simple et vous pouvez activer votre logiciel 24 heures sur 24, sept jours sur sept.

#### **1 Installez votre logiciel.**

### **2 Repérez l'emplacement de votre numéro de série.**

Votre numéro de série sert à identifier de manière unique votre achat de logiciel NI. Ce numéro se trouve sur le *Certificat de propriété* inclus avec votre kit logiciel. Si vous souscrivez à NI Developer Suite ou Academic Software Solutions, utilisez le numéro de série d'origine qui vous a été fourni avec votre achat initial.

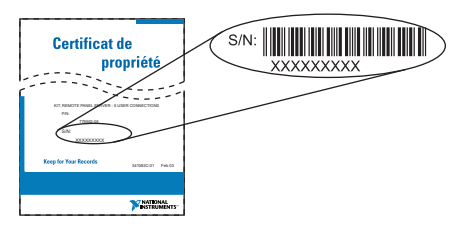

#### **3 Lancez l'Assistant d'activation de licences.**

Lancez votre logiciel et sélectionnez **Activer la licence** dans le menu initial.

**OU**

Effectuez les étapes suivantes :

- a. Lancez le Gestionnaire de licences NI. Sous Windows, sélectionnez **Démarrer»Programmes»National Instruments»NI License Manager**.
- b. Cliquez sur le bouton **Activer la licence** situé sur la barre d'outils.

L'Assistant vous guidera tout au long du processus d'activation.

## **4 Enregistrez une copie de votre fichier licence (facultatif).**

Vous pouvez réactiver la licence chaque fois que vous réinstallez le logiciel, mais pour gagner du temps ultérieurement, vous pouvez sauvegarder votre fichier licence à partir du répertoire \National Instruments\Shared\License Manager\Licenses. Pour restaurer le fichier licence, sélectionnez **Options»Installer un fichier licence** dans l'utilitaire Gestionnaire de licences NI. En outre, si un code d'activation vous a été attribué, vous pouvez le réutiliser plus tard sur le même ordinateur.

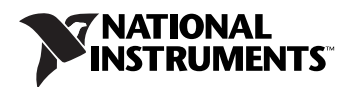

Pour obtenir des informations complémentaires sur l'activation, consultez la documentation de votre logiciel ou visitez le site ni.com/license.

L'activation permet à National Instruments de mieux prendre en charge l'évaluation de ses logiciels, d'activer des fonctionnalités logicielles supplémentaires et d'assurer la gestion de licences dans les grands organismes ou grandes entreprises. Pour en savoir plus sur le processus de licences logicielles de National Instruments, visitez ni.com/license pour y trouver les questions fréquemment posées, vous procurer des ressources et une assistance technique.

# **Terminologie**

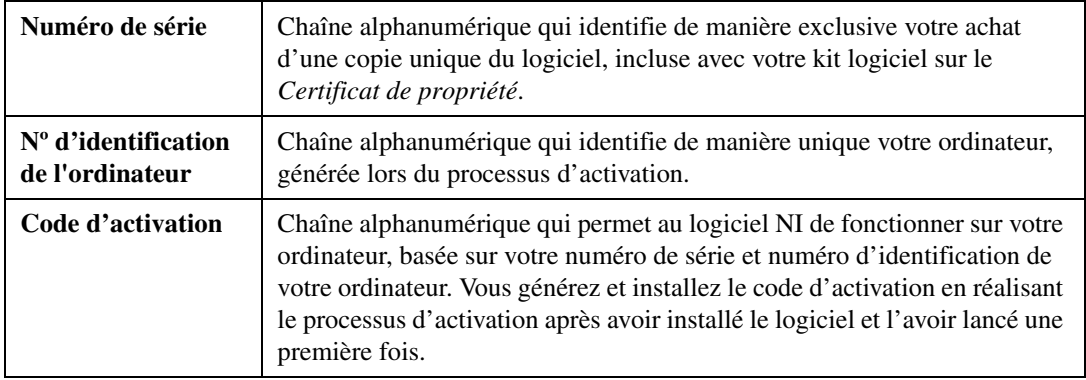

## **Transferts de licences**

Pour transférer votre logiciel à un autre ordinateur, il vous suffit de le désinstaller du premier ordinateur et de le réactiver sur le nouvel ordinateur. Vous serez autorisé à transférer votre logiciel d'un ordinateur à un autre.

## **Activation en ligne**

L'activation est disponible sur ni.com/license 24 heures sur 24, 7 jours sur 7. NI n'exige pas que l'ordinateur sur lequel vous exécutez le logiciel NI soit connecté à Internet ou à un service de messagerie électronique. Vous pouvez récupérer un code d'activation à partir de n'importe quel ordinateur muni d'une connexion Internet.

# **Politique de confidentialité**

National Instruments respecte votre droit à la confidentialité. Pour obtenir de plus amples informations sur la politique de confidentialité concernant les licences National Instruments, allez sur ni.com/license/privacy.

National Instruments™, NI™, ni.com™ et NI Developer Suite™ sont des marques déposées de National Instruments Corporation. Les noms de produits et de sociétés cités sont des marques déposées par leurs propriétaires respectifs. Pour obtenir la liste des brevets protégeant les produits National Instruments, veuillez vous référer, selon le cas : à la rubrique **Aide»Brevets** de votre logiciel, au fichier patents.txt sur votre CD et/ou à ni.com/patents.

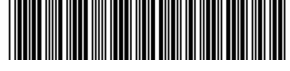

323716A-01 Sep03